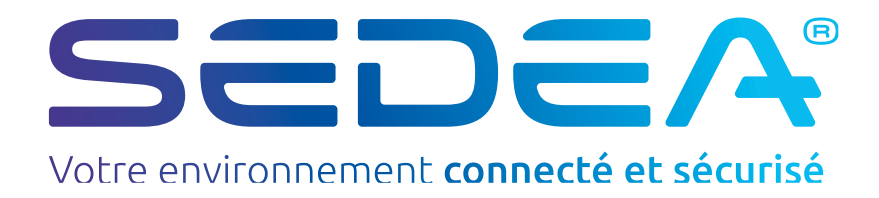

### **Centrale Programmable 5 entrées SCP35 FR**

no-245035-2211-centrale-programmable-SCP35

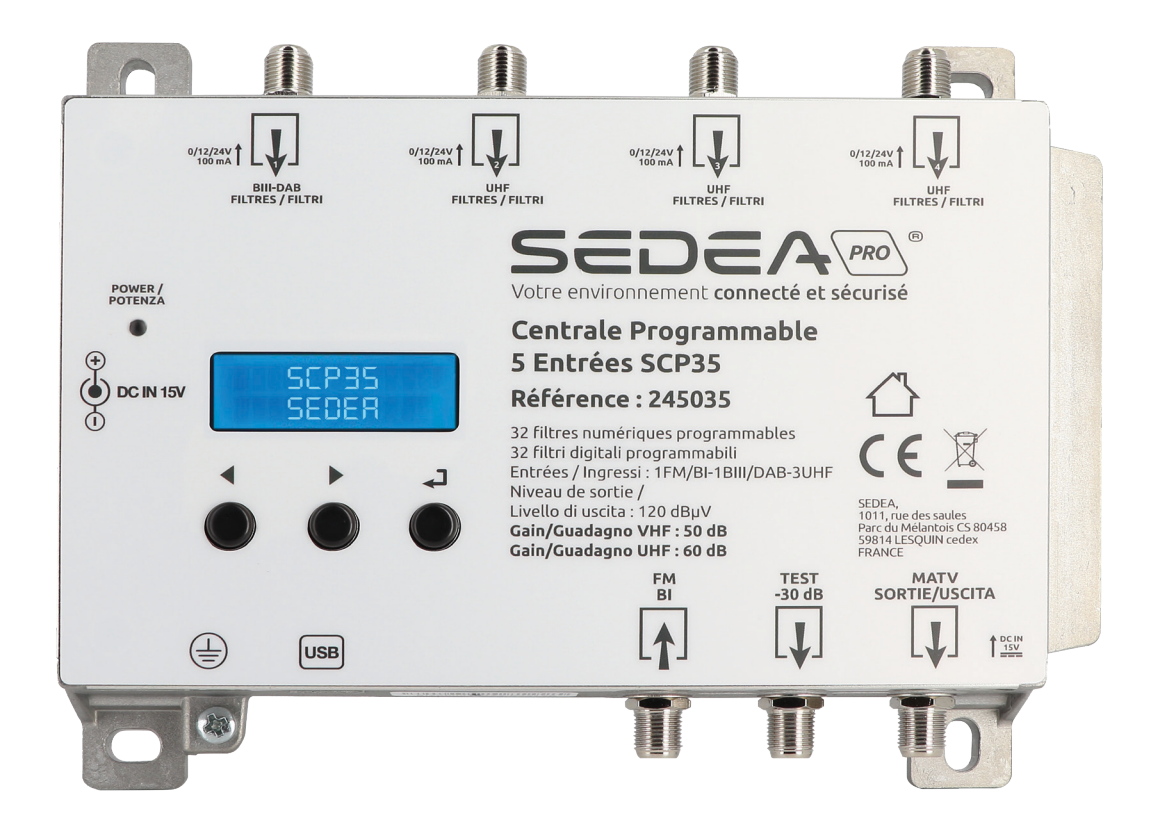

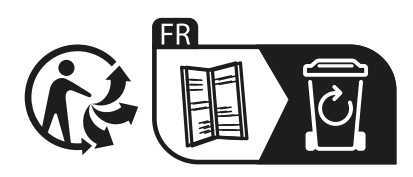

# **CONSIGNES DE SÉCURITÉ**

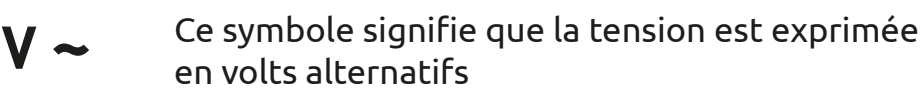

Ce symbole signifie que la tension est exprimée en volts continus **V**

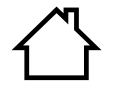

L'équipement est conçu pour être utilisé à l'intérieur uniquement

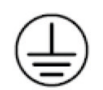

Borne de mise à la terre de l'équipement

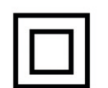

Ce symbole indique que l'équipement est conforme aux exigences de sécurité pour les équipements de classe II

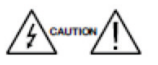

Pour éviter tout risque d'électrocution, n'ouvrez pas l'appareil

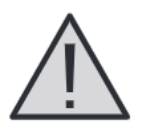

1. Ne pas exposer l'amplificateur à des températures extrêmes

2. Placez l'amplificateur dans un endroit sec et bien aéré

3. Installez l'équipement sur un mur vertical, ou dans une armoire étanche avec un minimum d'IP55, et fixez-la en toute sécurité à l'aide des chevilles de fixation fournies

4. Connecter le cordon de l'adaptateur électrique à une prise d'alimentation amovible

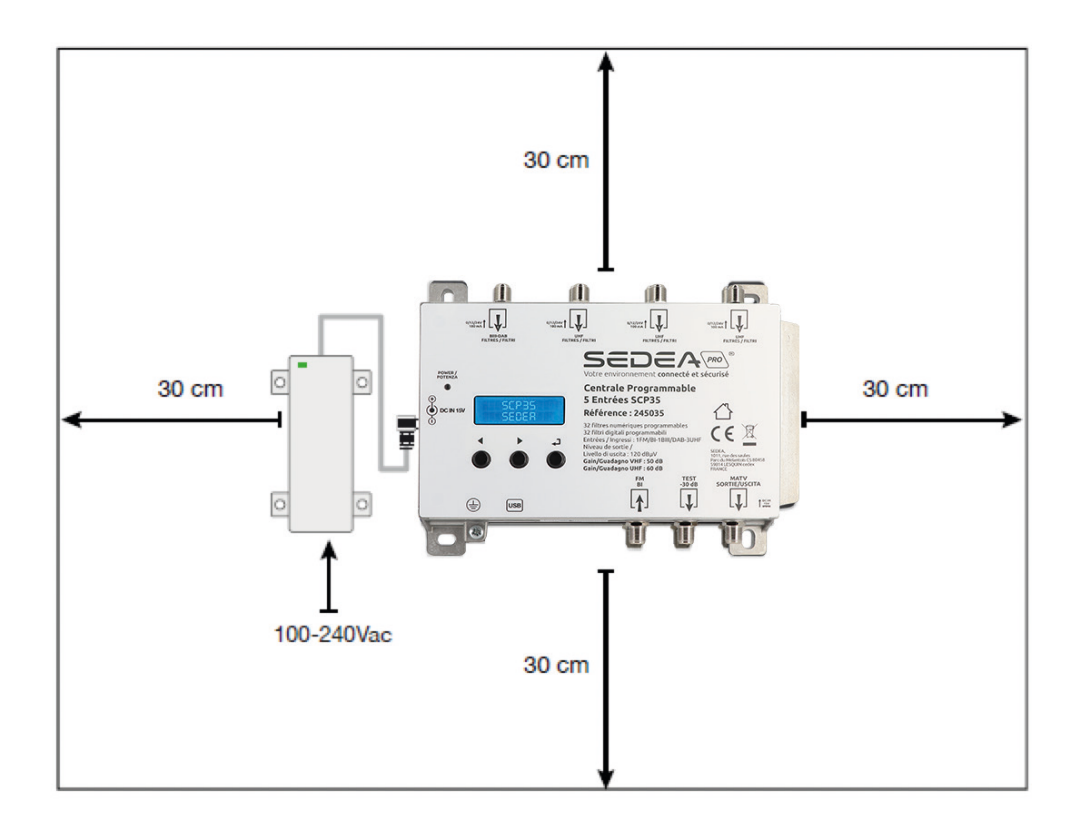

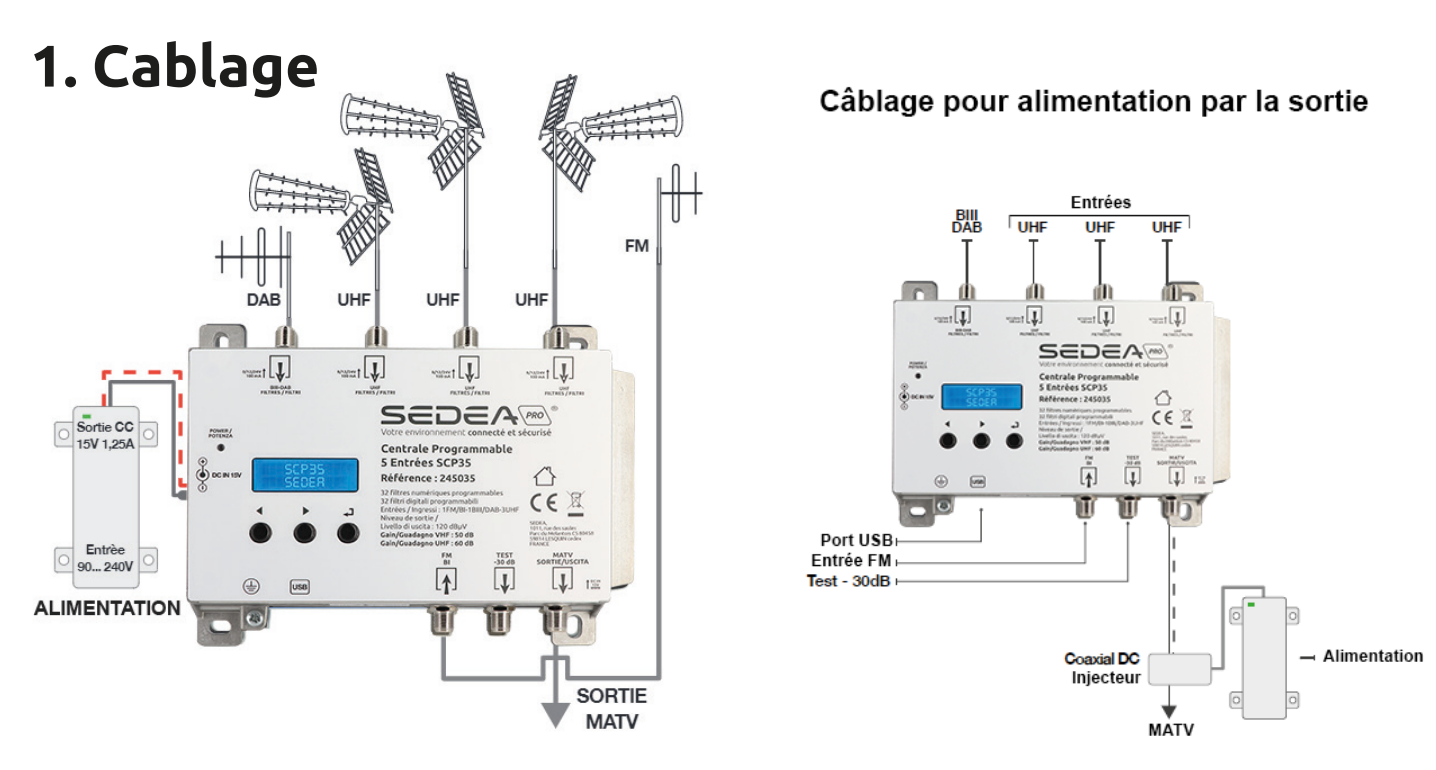

- Relier les câbles coaxiaux aux entrées et au connecteur de sortie
- Relier l'alimentation à la prise de courant seulement après avoir connecté tous les autres câbles
- Brancher le mesureur de champ sur la sortie Test (-30 dB) afin de contrôler la qualité du signal
- Raccorder la borne mise à la terre de l'appareil à un fil de mise à la terre conformément, à la norme EN 60728-11

# **2. Configuration au clavier**

- 1. Appuyer rapidement  $\bigcup$  pour activer l'écran.
- 2. Appuyer pendant trois secondes sur J pour rentrer dans la configuration de réglages.

SEDEA SCP35

Note : Après trois minutes d'inactivité, la centrale se mettra en veille. Pressez n'importe quelle touche pour rallumer la station et revenir sur le menu ou vous étiez.

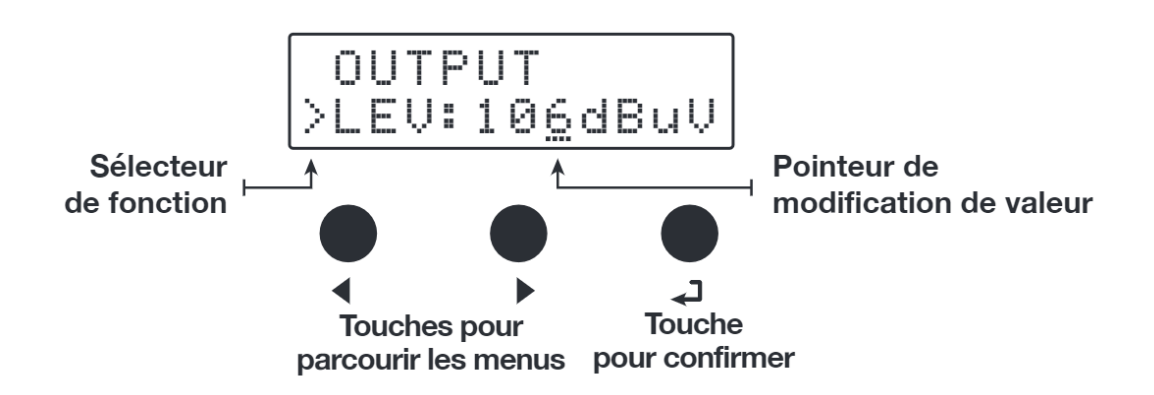

### **3. Programmation automatique**

Pour démarrer la procédure d'AUTO-TUNNING, connectez le/les antennes à la centrale sur les entrées correspondantes et suivez-les instructions décrites ci-dessous.

#### **TUNING (AUTOSCAN)**

>LEV: 106dBuV

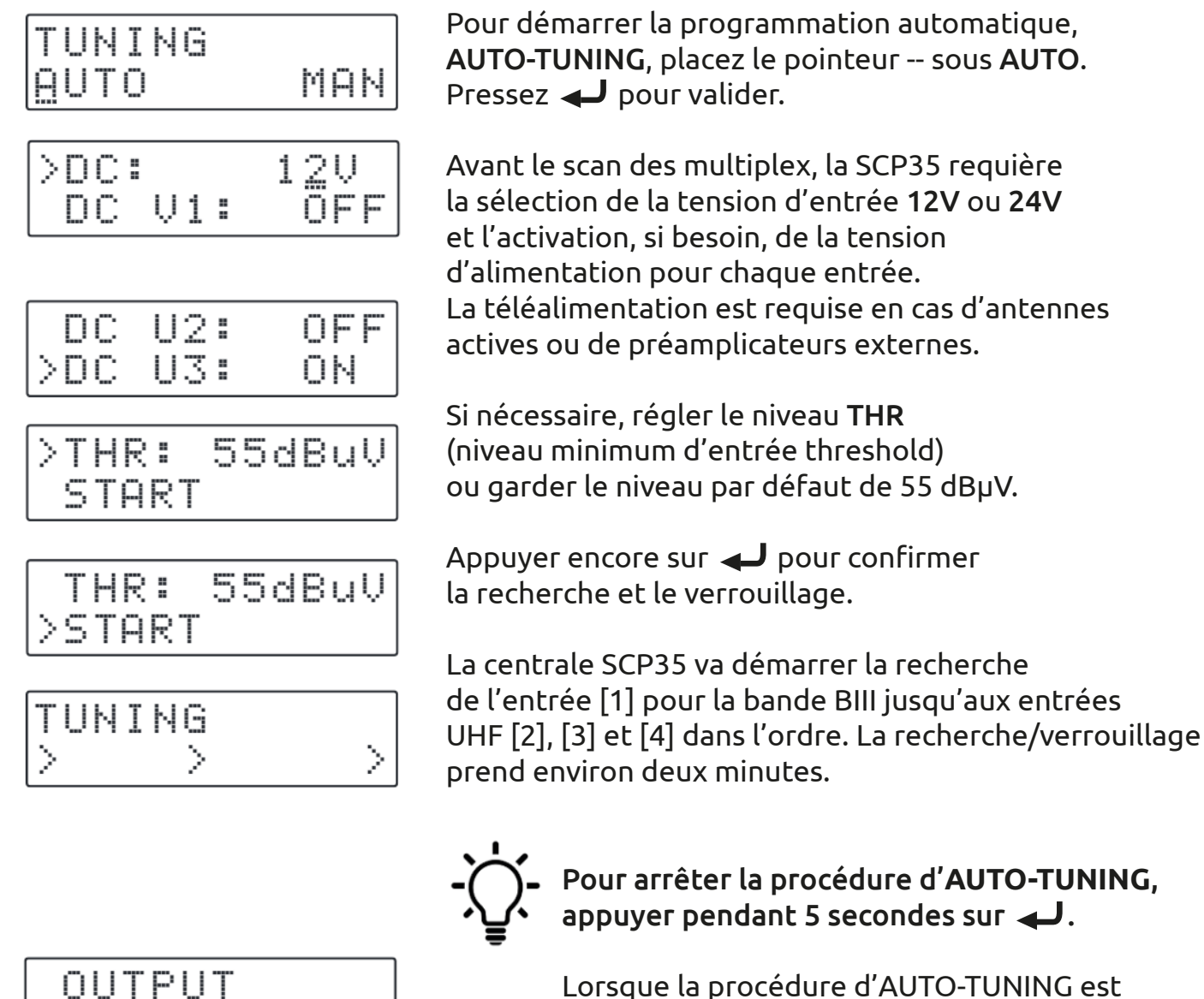

Lorsque la procédure d'AUTO-TUNING est achevée, l'écran affichera le niveau de sortie maximum optimisé pour le nombre de Multiplex automatiquement trouvés et sauvegardés. Appuyer sur **J** pour finaliser la procédure. Pour modifier le niveau de sortie, appuyer sur les touches  $\blacktriangleleft$   $\blacktriangleright$  puis pressez  $\blacktriangleleft$  pour valider.

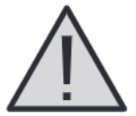

Les paramètres de niveaux de sortie obtenus plus haut que celui obtenu à travers l'AUTO-TUNING peut réduire la qualité des signaux reçus

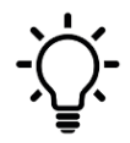

Si le nombre de multiplex mémorisés est plus bas, réduisez le niveau THR et redémarrez la procédure d'AUTO-TUNING.

### **4. Programmation manuelle**

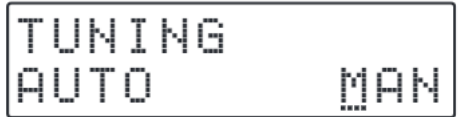

Positionnez le pointeur --- sous MAN pour démarrer la programmation manuelle à l'aide de la touche puis pressez  $\bigcup$  pour valider.

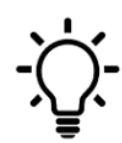

L'appui sur les touches  $\blacktriangleleft \blacktriangleright$  en même temps permet de revenir au menu principal depuis n'importe quel endroit où vous vous trouvez depuis les sous menus **INPUT**.

**ENTREE FM/BI** 

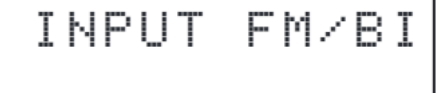

Appuyer sur pour régler les paramètres de l'entrée FM/BI.

#### **ATTENUATEUR FM/BI**

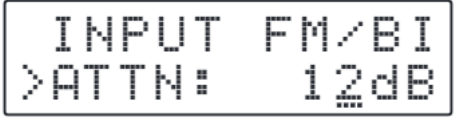

Aiustable 0/12/24dB

#### **INPUT [1] VHF**

Positionnez le sélécteur en fonction > sur ATTN et appuyez sur **J** pour activer le pointeur ---Modifier le niveau de sortie désiré à l'aide des touches  $\blacktriangleleft \blacktriangleright$  et appuyer sur  $\blacktriangleleft$  pour valider.

Pour régler les paramètres INPUT VHF 1 appuyer sur pour entrer dans le menu.

**INPUT 1 VHF** Canaux pouvant être traités: Entrée: E5... E13 - DAB Sortie: E5... 69

#### **TELEALIMENTATION**

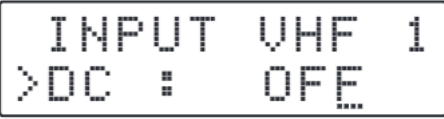

Positionnez le sélécteur de fonction > sur DC et ON pour activer la téléalimentation depuis INPUT VHF 1. Appuyez sur J pour valider.

La téléalimentation est réglée sur 12 Volt. Elle peut-être modifiée en 24 Volt dans le menu ADVANCED.

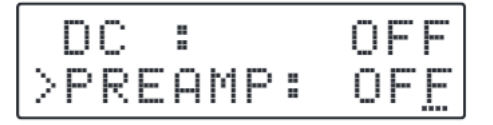

 $OFF = OdB$  $ON = 20dB$  Positionnez la fonction selector > sur PREAMP et appuyez sur **J** pour activer le pointeur --- $\hat{A}$  l'aide des touches  $\blacktriangle$   $\blacktriangleright$  sélectionnez ON pour activer la préamplification ou OFF pour la désactiver et appuyez sur J pour valider (-- disparait).

#### FILTRE MONOCANAL

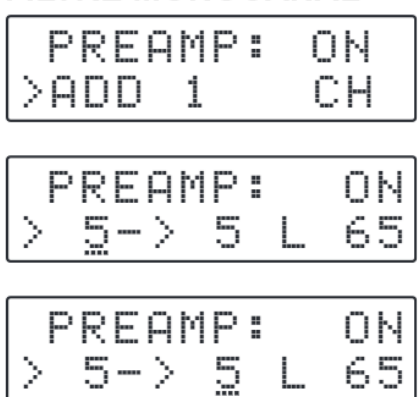

#### **FILTRE DAB**

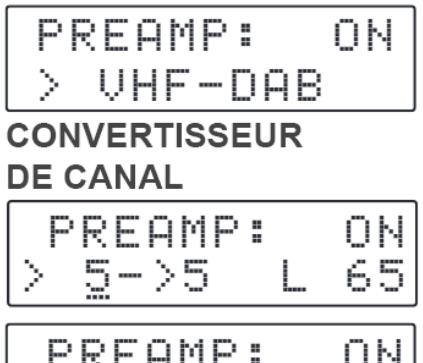

65

 $\mathbf{L}$ 

Appuver sur  $\blacktriangleleft \blacktriangleright$  pour positionner le sélecteur  $\blacktriangleright$ sur ADD 1 CH et puis appuyer sur J pour valider.

Pour activer la fonction filtrage sur un seul multiplex, régler le canal désiré à l'aide des touches  $\blacktriangleleft \blacktriangleright$ , puis pressez J pour confirmer.

La lettre L représente le niveau d'entrée du multiplex sélectionné en dBµV.

Pour activer le filtre DAB unique de 65 MHz, appuyez sur  $\triangleright$  jusqu'à ce que VHF-DAB s'affiche puis presser pour valider.

Pour activer le filtrage et la fonction de conversion sur un seul multiplex, réglez le canal d'entrée désiré  $\lambda$  l'aide des touches  $\blacktriangleleft$  puis pressez  $\blacktriangleleft$  pour confirmer. Sélectionnez le canal de sortie souhaité pour la conversion à l'aide des touches  $\blacktriangleleft \blacktriangleright$  puis appuyez sur **J** pour confirmer.

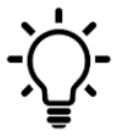

Les fonctions de conversion jusqu'au canal 69 sont autorisées.

#### **FILTRE 2 CANAUX**

5->8.

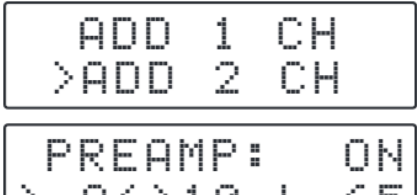

|> 2k>10 L ep|

**CONFLIT DE CANAL** 

| - |  |   | <b>BRE</b><br>-- |  |
|---|--|---|------------------|--|
| - |  | m |                  |  |

#### **SUPPRIMER UN FILTRE**

CH DELETED

Pour ajouter un second filtre avec deux multiplex  $adjacents, pressez$  et sélectionnez ADD 2 CH. Appuyez sur **J** pour confirmer.

Sélectionnez le premier canal avec les touches  $\blacktriangleleft \blacktriangleright$ . Le second canal apparaitra automatiquement en seconde position. Appuyer sur **J** pour confirmer.

La sélection avec deux filtres ou plus avec la même fréquence est autorisée mais marqué avec une asterisque \*

Positionnez la fonction selector > sur MUX filtering ou MUX conversion en utilisant  $\blacktriangleleft \blacktriangleright$  puis appuyez sur  $\rightarrow$  pendant 5 secondes pour supprimer le filtre.

#### **ENTREE [2] UHF**

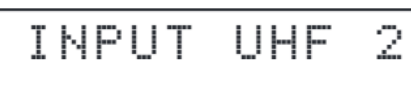

**INPUT 2 UHF** Canaux pouvant être traités: Entrée: 21... 60 Sortie: E5... 69

#### **ENTREE [3] UHF**

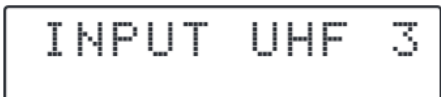

**INPUT 3 UHF** Canaux pouvant être traités: Entrée: 21... 60 Sortie: E5... 69

**ENTREE [4] UHF** 

#### INPUT **IIHF** 4

**INPUT 4 UHF** Canaux pouvant être traités: Entrée: 21... 60 Sortie: E5... 69

#### **SELECTION DU NIVEAU DE SORTIE**

**OUTPUT** 

Ajustable de 93 à 113dBµV

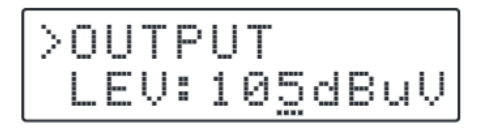

**PENTE UHF** 

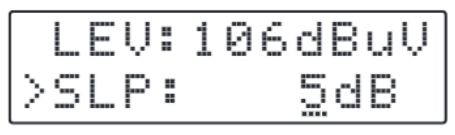

Ajustable de 0 à 5dB

#### **PENTE VHF**

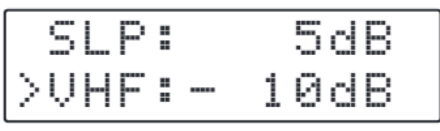

Réglable de 0 à -10dB

Pour régler les paramètres de l'entrée INPUT 2 UHF, appuyez sur

Les mêmes procédures décrites pour l'entrée INPUT 1 s'appliquent à tous les paramètres d'INPUT 2.

Pour régler les paramètres de l'entrée INPUT 3 UHF, appuyez sur

Les mêmes procédures décrites pour l'entrée INPUT 1 s'appliquent à tous les paramètres d'INPUT 3.

Pour régler les paramètres de l'entrée INPUT 4 UHF, appuyez sur

Les mêmes procédures décrites pour l'entrée INPUT 1 s'appliquent à tous les paramètres d'INPUT 4.

Appuyez sur  $\rightarrow$  pour sélectionner le menu OUTPUT et appuyez sur pour confirmer et vérifier le niveau de sortie sélectionné.

Pour ajuster le niveau de sortie, appuyez sur Changez la valeur désirée du niveau où est positionné le pointeur puis appuyez sur **J** pour valider.

Pour ajuster la pente UHF, sélectionnez SLP et pressez  $\Box$ . Modifiez la valeur avec  $\triangleleft$ et pressez pour valider.

Pour ajuster le gain VHF, sélectionnez VHF. Appuyez sur pour valider. Modifier la valeur souhaitée avec  $\blacktriangleleft$   $\blacktriangleright$  et pressez  $\blacktriangleleft$ pour valider.

#### **REGLAGES AVANCES**

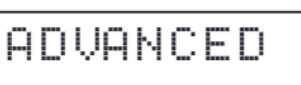

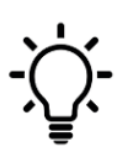

L'appui sur les touches  $\blacktriangleleft \blacktriangleright$  en même temps permet de revenir au menu principal depuis n'importe quel endroit où vous vous trouvez depuis les sous menus **ADVANCED**.

#### **TELEALIMENTATION**

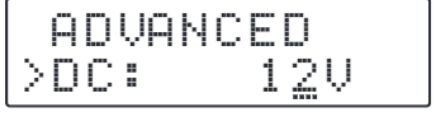

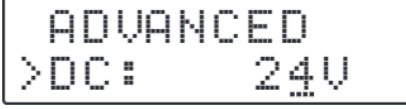

Sélectionnez la fonction DC. Pressez les touches < pour modifier la tension en 12V ou 24V puis presser pour valider.

#### **MOT DE PASSE**

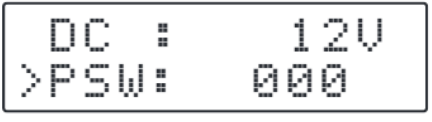

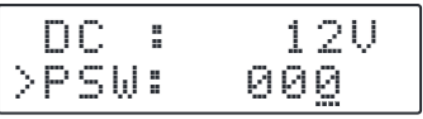

Sélectionnez PSW, appuyez sur J pour valider.  $\mathring{A}$  l'aide des touches  $\blacktriangleleft \blacktriangleright$ , modifiez le premier digit depuis la droite puis  $\Box$ . Répetez les opérations pour les deux autres digits.

#### **LARGEUR DES FILTRES**

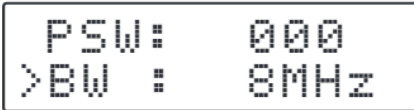

Sélectionnez BW et pressez J pour valider. Modifiez avec les touches  $\blacktriangleleft \blacktriangleright$  la largeur de bande des filtres. (Pour la France, 8 Mhz)

Reg. 6/7/8/9/10MHz

#### **NIVEAU MINI POUR AUTO-TUNING**

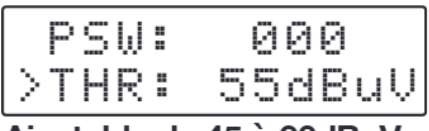

Ajustable de 45 à 90dBµV

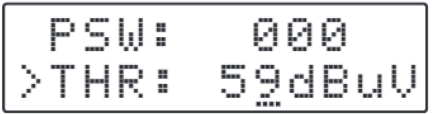

#### **CAG RAPIDE**

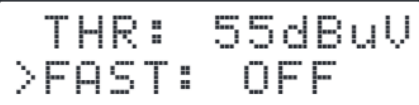

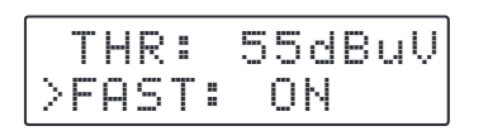

Sélectionnez THR représentant le seuil minimal de détection du niveau d'entrée. Pressez puis  $\blacktriangleleft$   $\blacktriangleright$  pour modifier la valeur. De nouveau pressez  $\longrightarrow$  pour confirmer.

Pour une action plus rapide du contrôle automatique de gain (CAG), sélectionnez ON et pressez J pour valider.

**RESET** 

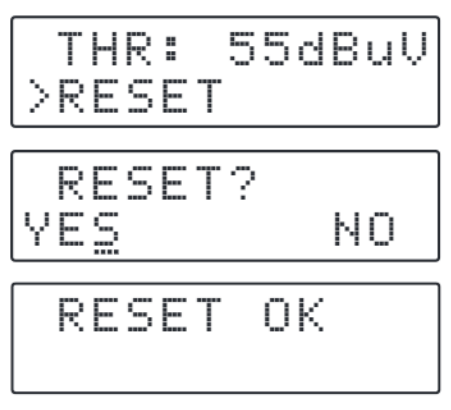

#### **MONITOR**

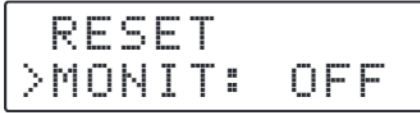

Pour réinitialiser les paramètres par défaut, sélectionnez RESET et confirmez en pressant YES. L'écran affichera RESET OK pendant quelques secondes pour confirmer l'opération. Si vous souhaitez annuler l'opération, sélectionnez NO et pressez  $\bigcup$  pour confirmer.

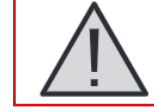

Tous les paramètres seront perdus après la réinitialisation de la centrale.

La fonction MONITOR active en temps réel une supervision qui vérifie que le niveau d'entrée de chaque multiplex est meilleur que le niveau THR (Threshold). Si le niveau mesuré d'un multiplex est plus faible que le niveau THR, les filtres correspondants sont automatiquement désactivés. Lorsque le niveau d'entrée du multiplex redépasse le niveau THR, le filtre sera automatiquement réactivé.

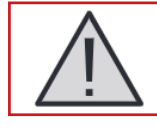

Utilisez la fonction SURVEILLANCE avec un maximum de précaution.

#### **SCP35**

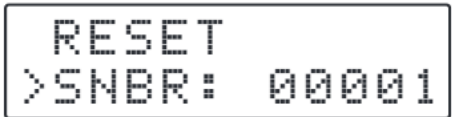

Sélectionnez SNBR. Le numéro affiché sur la droite de l'écran représente le numéro de série du produit.

#### **EXIT**

EXIT

Pour terminer la procédure de programmation, sélectionnez EXIT et validez par YES.

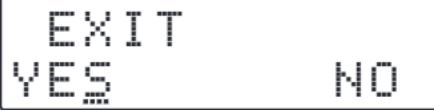

Pour revenir sur la programmation choissisez NO.

#### **MESSAGES D'ERREURS**

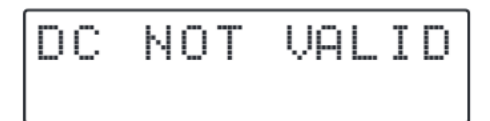

**LED d'alimentation Rouge** 

**OUFRCHRRENT!** 

Mauvaise tension d'alimentation vers le préamplificateur de mât. Veuillez corriger la tension.

Court-circuit en entrée de la station. Veuillez arrêter la téléalimentation, vérifier les cables d'entrée, corrigez le défaut puis remettre en fonctionnement la téléalimentation.

### **5. Logiciel GUI pour PC WINDOWS**

- 1. Téléchargez le logiciel GUI.
- 2. Installez le logiciel GUI en executant le fichier Setup.exe et suivez la procédure étape par étape pour finaliser l'installation.

#### Système d'exploitation minimum

PC compatible Windows avec port USB.

Câble USB A-B.

Windows 7 ou système d'exploitation plus récent, Microsoft Framework.NET 3.5\* ou plus récent (Téléchargement libre depuis le site de Microsoft).

*\* Dans les versions récentes de Windows, Framework.NET 3.5 est déjà installé sinon Framework.NET peut librement être téléchargé depuis le site de chez Microsoft.*

### **6. Interface de programmation par smartphone/tablette**

- 1. Vérifiez si votre matériel Android supporte le mode USB OTG.
- 2. Pour connecter le smartphone/ la tablette Androïd, vous avez besoin d'un câble ou adaptateur USB OTG.
- 3. Téléchargez l'application depuis Google Play et installez la.
- 4. Mettez en fonctionnement l'application de la centrale et attendez que le démarrage soit achevé.
- 5. Connectez la centrale SCP35 à votre équipement Androïd avec le câble USB-OTG.
- 6. L'interface de l'application Androïd se lancera automatiquement sur votre équipement.

### **Caractéristiques techniques**

### Alimentation :

- Marque : YINGJIAO
- Modèle : YS25-1501250
- Tension d'entrée : 100-240V ~
- Fréquence du CA d'entrée : 50/60 Hz
- Tension de sortie : 15.0 V DC
- Intensité de sortie : 1.25 A
- Puissance de sortie : 18.75 W
- Rendement moyen en mode actif : 88.35 %
- Rendement à faible charge (10%) : 81.85 %
- Consommation électrique hors charge : 0.09 W

### Centrale programmable :

- Écran LCD 24 Digits / 5 entrées
- Facilité de programmation par fonction AUTO-TUNING pour scanner et détecter les signaux DVB-T/T2 des entrées VHF/UHF et allouer un filtre digital pour chaque transpondeur.
- Filtres à Onde de Surface (FOS) haute rejection pour une protection optimale contre les interférences LTE 4G/5G
- Contrôle automatique de gain (CAG) pour chaque filtre
- 32 filtres numériques haute sélectivité (1 ou 2 canaux)
- Convertit jusqu'à 32 canaux
- Niveau de sortie max. 120dBµV (113dBµV pour 6 Mux)
- Alimentation de 15V externe ou par câble coaxial de sortie
- Chassis Zamak haute protection
- En plus de la simplicité de programmation par clavier et écran LCD, un logiciel PC et Androïd peuvent-être utilisés pour faciliter vos installations.

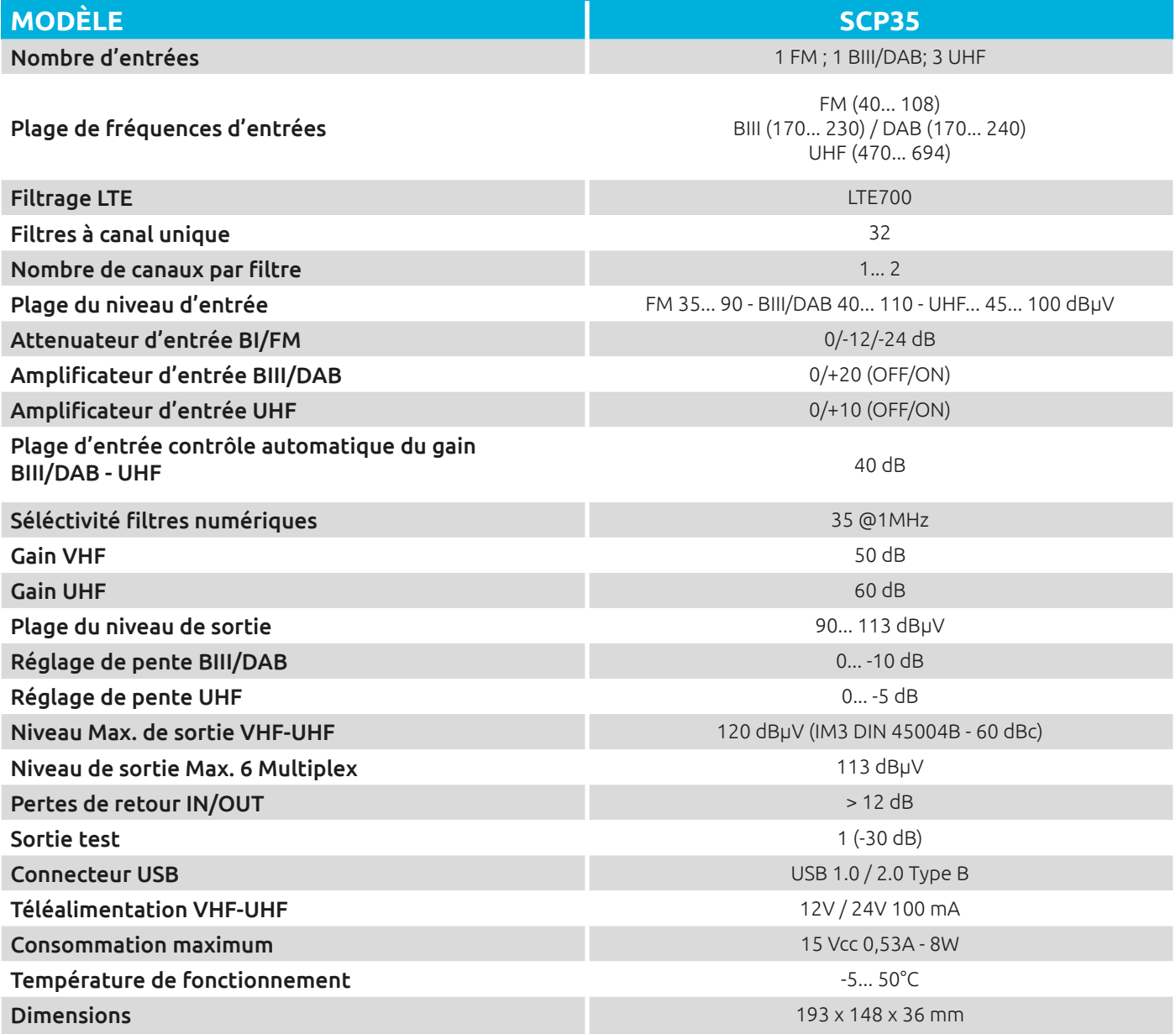

### **Recyclage**

### *Déchets d'équipements électriques et électroniques*

Ce symbole sur le produit, ses accessoires ou sa documentation indique que ce dernier est conforme à la Directive européenne 2012/19/UE. Cela signifie que ni le produit, ni ses accessoires électroniques usagés ne peuvent être jetés avec les autres déchets. La mise au rebut citoyenne de votre ancien produit permet de protéger l'environnement et la santé, vous favoriserez ainsi le recyclage de la matière qui les compose dans le cadre d'un développement durable.

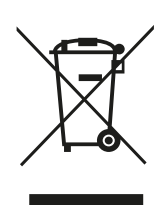

Les particuliers sont invités à contacter les autorités locales pour connaitre les procédures et les points de collectes de ces produits en vue de leur recyclage.

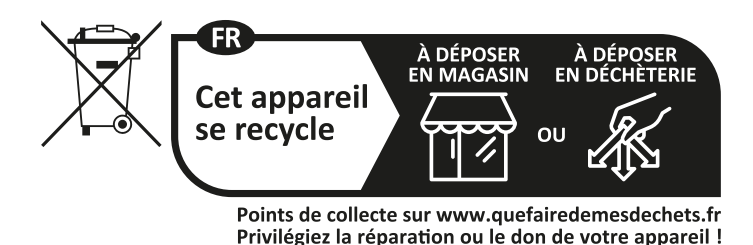

### **Garantie**

La garantie de votre appareil et ses accessoires se conforme aux dispositions légales à la date de l'achat. Les pièces détachées pour cet appareil sont au moins disponibles pendant toutes la durée de la garantie.

## **Déclaration de conformité**

Le soussigné, SEDEA, déclare que l'équipement radioélectrique du type Centrale Programmable est conforme à la directive 2014/53/UE. Le texte complet de la déclaration UE de conformité est disponible à l'adresse internet suivante : https://www.sedea-pro.fr/support-technique/

 $\blacksquare$ 

### **Contacts**

Email : client@sedea.fr Site internet : www.sedea-pro.fr

### **Adresse**

Importé par SEDEA Parc d'activités du mélantois rue des saules CS80458 59814 LESQUIN cedex **03 20 96 59 91**

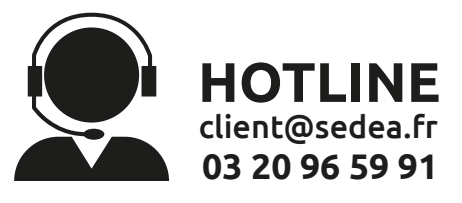